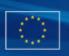

**European Commission, EuropeAid Co-operation Office, B-1049 Brussels, Belgium** Publication info: <u>http://ec.europa.eu/europeaid/work/funding/documents/guide\_publication\_des\_appels\_en.pdf</u>

# CONTRACT FORECAST NOTICE

Choose one category only - works, supplies or services.

- O Works
- Supplies
- Services

| Contract title: |                                                                                     |                                                                          |
|-----------------|-------------------------------------------------------------------------------------|--------------------------------------------------------------------------|
| Location:       | be selected<br>by holding<br>CTRL key<br>selecting; v<br>button to e                | e) regions can<br>d/unselected<br>g down the<br>v while<br>use the Clear |
|                 | (selected<br>regions)                                                               |                                                                          |
|                 | Other:                                                                              |                                                                          |
| Coun            | [(multiple,<br>can be sele<br>unselected<br>down the 0<br>while selec<br>Clear butt | d by holding                                                             |
|                 | (selected<br>countries)                                                             |                                                                          |
|                 | Other:                                                                              |                                                                          |

### Common Procurement Vocabulary (CPV) - describes subject of procurement contract

For more information about CPV codes, see FAQ, available at: <u>http://ec.europa.eu/europeaid/work/funding/documents/cpv\_guide\_en.pdf</u>

*To fill in a CPV code or a supplementary vocabulary do the following:* 

- Specify a search text, e.g. "software", in the 'Search for' field and click the '<Search' or 'Search>' button to find the previous or next entry containing the search text. The found entry is shown and selected in the list box above the 'Search for; field.
- You can also browse through the entry list using the scrollbar (Adobe reader or Acrobat 9) or entry by entry by clicking the 'Up' or 'Down' buttons (Adobe Reader or Acrobat 8).
- When you have selected the right CPV code or supplementary vocabulary just click the corresponding '<<<' button below to transfer it to the proper main or additional object field. An object field can be cleared by clicking the corresponding 'Clear' button.

| Search for CPV co       | odes                         |                            |         |
|-------------------------|------------------------------|----------------------------|---------|
|                         |                              |                            |         |
| Search for:             |                              |                            |         |
| Search for supple       | mentary vocabulary           |                            |         |
|                         |                              |                            |         |
| Search for:             |                              |                            |         |
| Main object             | Main vocabulary (dddddddd-d) | Supplementary vocabulary ( | XXdd-d) |
| Additional<br>object(s) |                              |                            |         |
|                         |                              |                            |         |
|                         |                              |                            |         |
|                         |                              |                            |         |

Page 2/5

### 2) PROCEDURE

- Open (for works and supplies only)
- C Restricted (for services and works)
- Competitive dialogue

### 3) PROGRAMME

| ◯ IPA     | ⊖ DCI | ⊖ NSI | ⊖ ICI | ◯ ENPI | CEIDHR | ◯ IfS | ○ 9th or 10th EDF |
|-----------|-------|-------|-------|--------|--------|-------|-------------------|
| ○ Other:  |       |       |       |        |        |       |                   |
| 4) FINANC | ING   |       |       |        |        |       |                   |

- Budget line
- Financing agreement
- Other:

### 5) CONTRACTING AUTHORITY

○ (*Centralised procedure*)

| (Decentralised procedure)                                  |   |   |  |  |
|------------------------------------------------------------|---|---|--|--|
| The beneficiary:                                           |   |   |  |  |
| 6) NATURE OF CONTRACT (for Service Contract Forecast only) |   |   |  |  |
| 0                                                          | 0 | O |  |  |
| 7) CONTRACT DESCRIPTION                                    |   |   |  |  |

Recommended max 10 lines but up to 20 should be possible.

## 8) NUMBERS AND TITLES OF LOTS

The contract is divided into lots:

 $\bigcirc$  No, one lot only.

 $\bigcirc$  Yes, number of lots:

(MIN=2 MAX=20)

### *If more than one lot:*

| LOTS | TITLES |
|------|--------|
| 01   |        |
| 02   |        |
| 03   |        |
| 04   |        |
| 05   |        |
| 06   |        |
| 07   |        |
| 08   |        |
| 09   |        |
| 10   |        |
| 11   |        |
| 12   |        |
| 13   |        |
| 14   |        |
| 15   |        |
| 16   |        |
| 17   |        |
| 18   |        |
| 19   |        |
| 20   |        |
| -    |        |

| 9) BUDGET (for Service Contract Forecast only)           |   |              |   |  |  |  |
|----------------------------------------------------------|---|--------------|---|--|--|--|
|                                                          |   |              | 0 |  |  |  |
|                                                          | J |              | 0 |  |  |  |
|                                                          |   |              |   |  |  |  |
| 10) INTENDED TIMING OF PUBLICATION OF PROCUREMENT NOTICE |   |              |   |  |  |  |
| Month ( <i>mm</i> )                                      |   | Year (yyyy): |   |  |  |  |

#### **11) ADDITIONAL INFORMATION**

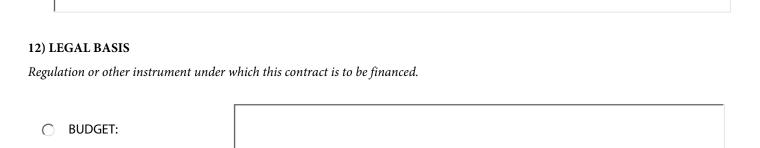

• 9th or 10th EDF:

O Other:

### 13) DATE OF DISPATCH OF THIS NOTICE

Date :

(dd/mm/yyyy, automatically filled when saving the form)

#### Remarks:

There must be a minimum period of 30 calendar days between the publication of this contract forecast and the publication of the corresponding procurement notice.

No applications or requests for information should be sent at this stage.